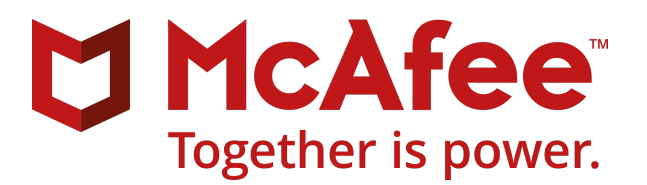

# McAfee Advanced Threat Defense 4.6.0 Command Line Interface Reference Guide

# **CLI commands**

The Advanced Threat Defense Appliance supports command-line interface (CLI) commands for tasks such as network configuration, restarting the appliance, and resetting the appliance to factory defaults.

# **Issuing CLI commands**

You can issue CLI commands locally, from the Advanced Threat Defense Appliance console, or remotely through SSH.

### **Issuing commands**

To perform an operation on the Advanced Threat Defense Appliance, you must perform the operation from the command line of the console host that connects to the Advanced Threat Defense Appliance. For example, when you first configure the network details for the Advanced Threat Defense Appliance, you must do so from the console.

# **Issuing a command through SSH**

You can administer a Advanced Threat Defense Appliance remotely from a command prompt over ssh.

# **Log on to the Advanced Threat Defense Appliance**

Use the SSH client to log on to the Advanced Threat Defense Appliance.

#### **Task**

- **1** Open an SSH client session.
- **2** Enter the Advanced Threat Defense Appliance IPv4 address.
- **3** Enter 2222 as the SSH port number.
- **4** Enter the log on credentials.
	- User name cliadmin
	- Password atdadmin

If you are logging on for the first time, you are prompted to changed the user name and password.

You can change the CLI password by logging on to Advanced Threat Defense web interface.

- **1** Go to **Manage** | **Security** | **Advanced Security Settings** | **Password Control**.
- **2** Click **Click here to reset CLI user password**.

Depending on your SSH client, the number of logon attempts differ. For example, Putty 0.54 and 0.56 allow you three log on attempts, and Putty 0.58 and Linux SSH clients allow you four attempts.

### **Auto-complete**

The CLI allows you to auto-complete commands.

To auto-complete a command, press **Tab** after typing a few characters of a valid command and then press **Enter**. For example, typing pas and pressing **Tab** would result in the CLI auto-completing the entry with the command passwd.

If the partially entered text matches multiple options, the CLI displays all available matching commands.

# **CLI syntax**

You issue commands at the command prompt as shown.

<command> <value>

- Values that you must enter are enclosed in angle brackets (< >).
- Optional keywords or values are enclosed in square brackets ([ ]).
- Options are shown separated by a line (|).
- Variables are indicated by *italics*.

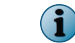

Do not type the < or [ ] symbols.

# **Mandatory commands**

There are certain commands that must be executed on the Advanced Threat Defense Appliance before it is fully operational. The remaining commands in this chapter are optional and will assume default values for their parameters unless they are executed with other specific parameter values.

These are the required commands:

- set appliance name
- set appliance ip
- set appliance gateway is also required if any of the following are true:
	- If the Advanced Threat Defense Appliance is on a different network than the McAfee products you plan to integrate
	- If you plan to access Advanced Threat Defense from a different network either using an SSH client or a browser for accessing the Advanced Threat Defense web interface

# **Log on to the CLI**

Before you can enter CLI commands, you must first log on to the Advanced Threat Defense Appliance with a valid user name (default user name is cliadmin) and password (default is atdadmin). To log off, type  $ext{exit.}$ 

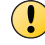

Change the password using the passwd command within your first interaction with the Advanced Threat Defense Appliance.

# **Meaning of "?"**

? displays the possible command strings that you can enter. **Syntax**

?

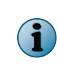

If you use ? in conjunction with another command, it shows the next word you can type. If you execute the ? command in conjunction with the set command, for example, a list of all options available with the set command is displayed.

# **List of CLI commands**

This section lists Advanced Threat Defense CLI commands in the alphabetical order.

### **activeResponseStats**

Displays the statistics on McAfee Active Response and McAfee Advanced Threat Defense integration. **Syntax**:

activeResponseStats

This command has no parameters.

#### **Example**:

```
activeResponseStats
[ Active Response Statistics ]
Status : DISABLED<br>
Request Files Received : 0<br>
Search in Pending state : 0
Request Files Received
Search in Pending state
Search in Completed state : 0
ERROR COUNT : 0
```
#### **amas**

Use this command to restart/start/stop the amas services.

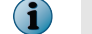

amas restart is no longer available.

**Syntax**: amas <word>

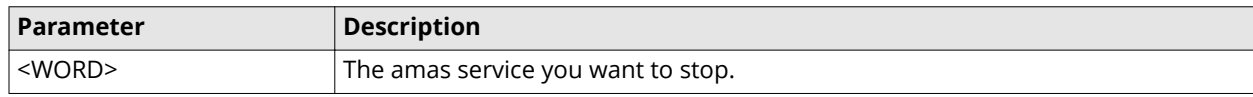

**Example:** amas start/stop

### **archive-submission-status**

Displays status of the archive samples submitted to Advanced Threat Defense system.

**Syntax**: archive-submission-status

This command has no parameters.

#### **Sample output**: [ Zip adapter stats] Status : UP Archive samples received : 0 Invalid archive received : 0 Archive successfully  $\mathbf{p}$  processed  $\mathbf{p}$  :  $\mathbf{0}$ Samples found by extracting archives : the state of the state of the state of the state of the state of the state of the state of the state of the state of the state of the state of the state of the state of the state of t 0 Samples (extracted from zip) submitted to amas : 0

### **atdcounter**

Displays the engine specific counter e.g. files sent and processed by McAfee GTI, Anti-Virus Engine, Gateway Anti-Virus Engine, and amas.

**Syntax**: atdcounter

This command has no parameters.

### **backup reports**

Use this command to create a backup of the McAfee Advanced Threat Defense reports on an external FTP/SFTP server configured for a user under the FTP results output setting interface ports.

#### **Syntax**

```
backup reports
```
This command has no parameters.

### **backup reports date**

This command creates a backup of the McAfee Advanced Threat Defense reports for a particular date range on an external FTP/SFTP server configured for a user under the FTP results output setting.

Syntax: backup reports date <yyyy-mm-dd>

| <b>Parameter</b>      | <b>Description</b>                                                |
|-----------------------|-------------------------------------------------------------------|
| yyyy-mm-dd yyyy-mm-dd | The date range for which you want to create a backup for reports. |

```
Example: 2014-07-10 2014-07-12
```
# **Blacklist**

Use the following commands to manage the McAfee Advanced Threat Defense blacklist.

#### **Syntax**:

• To add an MD5 to the blacklist, use blacklist add <md5> <score> <file name> <malware name> <Eng-ID> <OS-ID>

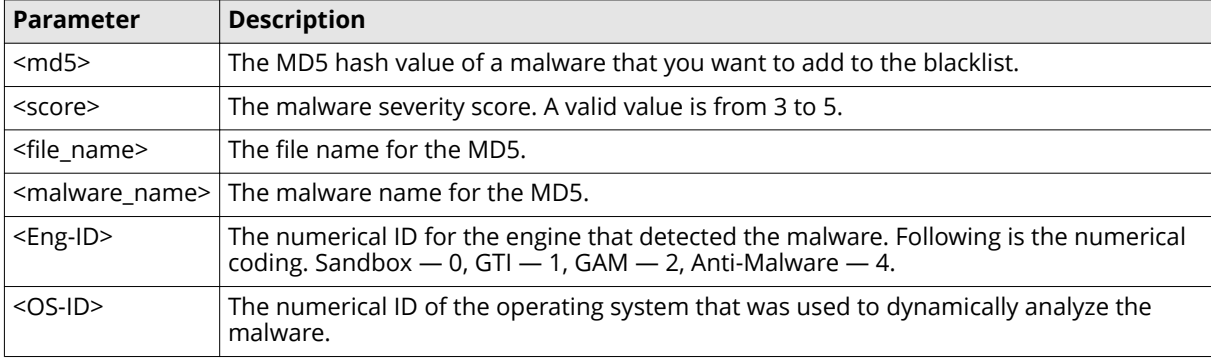

**Example**: blacklist add 254A40A56A6E28636E1465AF7C42B71F 3 ExampleFileName ExampleMalwareName 4 2

• To delete an MD5 from the blacklist, use blacklist delete <md5>

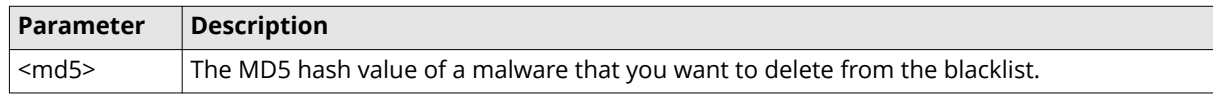

**Example**: blacklist delete 254A40A56A6E28636E1465AF7C42B71F

• To check if an MD5 is present in the blacklist, use blacklist query <md5>

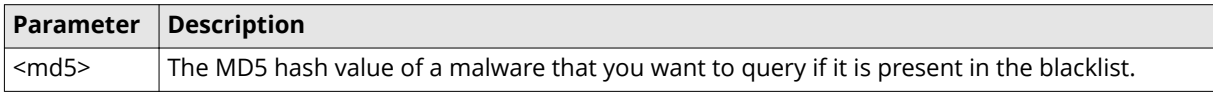

**Example**: blacklist query 254A40A56A6E28636E1465AF7C42B71F

If the MD5 is present, the details such as the engine ID, malware severity score, and so on, are displayed.

• To update the details for an entry in the blacklist, use blacklist update <md5> <score> <file name> <malware\_name> <Eng-ID> <OS-ID>

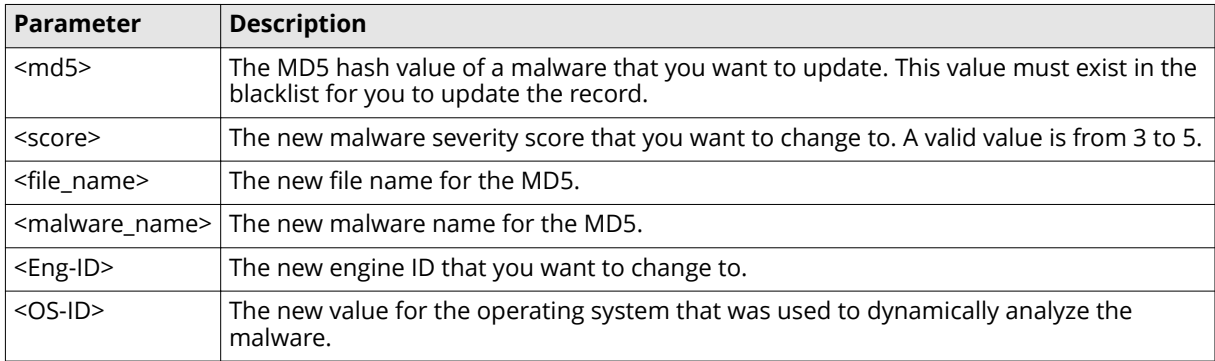

**Example**: blacklist update 254A40A56A6E28636E1465AF7C42B71F 4 ExampleFileName ExampleMalwareName 2 4

### **clearstats all**

Use this command to reset all the McAfee Advanced Threat Defense statistics to zero.

**Syntax**: clearstats all

This command has no parameters.

The following information is displayed using this command:

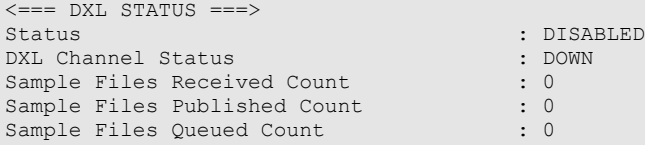

# **clearstats ActiveResponse**

Clears all previous statistics from McAfee Active Response and McAfee Advanced Threat Defense integration.

#### **Syntax**:

clearstats ActiveResponse

This command has no parameters.

#### **Example**:

```
clearstats ActiveResponse
All Active Response stats are reset to zero
Request Files Received : 0
Search in Pending state : 0
Search in Completed state : 0
Response from MAR : 0
```
## **clearstats dxl**

Resets the DXL file counter to zero.

**Syntax**: clearstats dxl

This command has no parameters.

The following information is displayed using this command.

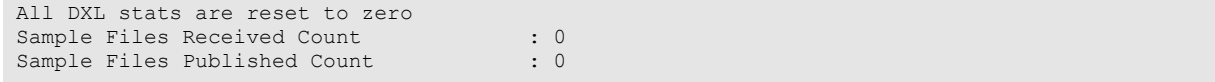

# **clearstats tepublisher**

Clear the count of events sent to McAfee ePO.

**Syntax**: clearstats tepublisher

This command has no parameters.

The following information is displayed using this command:

```
All TEP stats are reset to zero
Sample Files Received Count : 0<br>Sample Files Published Count : 0
Sample Files Published Count
```
### **clearstats taxii**

Use this command to reset all TAXII stats to zero.

```
Syntax: clearstats taxii
```
### **clearlbconfig**

This command is used to destroy cluster using CLI command prompt. It is permitted to run at all nodes (Primary/Backup/Secondary). It wipes out all cluster related configurations from that node and makes it as a standalone box.

This command can be used in scenarios where normal means of removing a node (Remove Node/Withdraw From Cluster) does not remove that node from cluster.

When you execute the clearlbconfig command on a Primary or Active node, you must execute the command on all other nodes in the cluster.

**Syntax**: clearlbconfig

This command has no parameters.

### **createDefaultVms**

Delete all of the existing analyzer VMs and create default analyzer VMs.

**Syntax**: createDefaultVms

This command has no parameters.

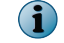

This command will not work on the non-active nodes in the cluster.

### **db\_repair**

Repairs the Advanced Threat Defense database when the database is corrupt.

**Syntax**: db\_repair

This command has no parameters.

### **deleteblacklist**

Remove all the entries from the Advanced Threat Defense blacklist.

**Syntax**: deleteblacklist

This command has no parameters.

# **deletesamplescore <0-5>**

Deletes all sample reports with the specified severity score.

#### **Syntax**:

deletesamplescore <0-5>

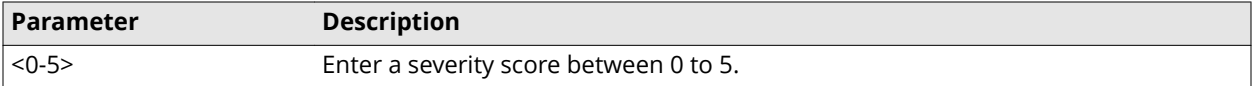

**Example**:

```
deletesamplescore 0
Deleting all sample results with score=0
delete 0 sample entries with 0
```
# **deletesamplereport**

Deletes all of the analysis reports for a file.

Syntax: deletesamplereport <md5>

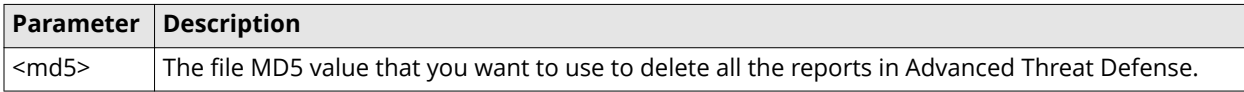

**Example**: deletesamplereport c0850299723819570b793f6e81ce0495

# **diskcleanup**

Delete old analysis reports when the Advanced Threat Defense disk space is low.

**Syntax**: diskcleanup

This command has no parameters.

 $\left( \mathbf{1}\right)$ 

To prevent Advanced Threat Defense from losing your results and reports, enable set resultbackup.

### **dxlstatus**

View the DXL status.

**Syntax**: dxlstatus

This command has no parameter.

The following information is displayed using this command:

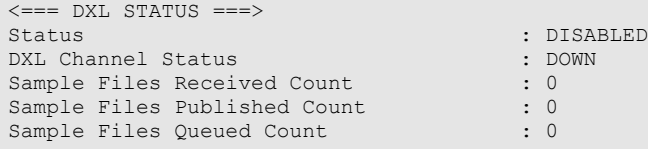

# **Exit**

Exits the CLI.

This command has no parameters.

#### **Syntax**:

exit

# **factorydefaults**

Deletes all samples, results, logs, and analyzer VM images, then resets the IP addresses before rebooting the device. This command does not appear when you type ? nor does the auto-complete function applies to this command. You must type the command in full to execute it.

This command has no parameters.

- You are warned that the operation will clear Advanced Threat Defense Appliance and you must confirm the action. The warning occurs since the Advanced Threat Defense Appliance returns to its clean, pre-configured state, thus losing all current configuration settings in both the active and backup disks. Once you confirm, this command immediately clears all your configuration settings, including samples, results, logs, and analyzer VM images, in both the active and backup disks.
- The current software version in the backup disk is applied on the active disk.

#### **Syntax**:

factorydefaults

# **filetypefilter**

Enables Advanced Threat Defense to use the file extension that the file carries before sending it for dynamic analysis.

Syntax:filetypefilter<enable><disable><status>

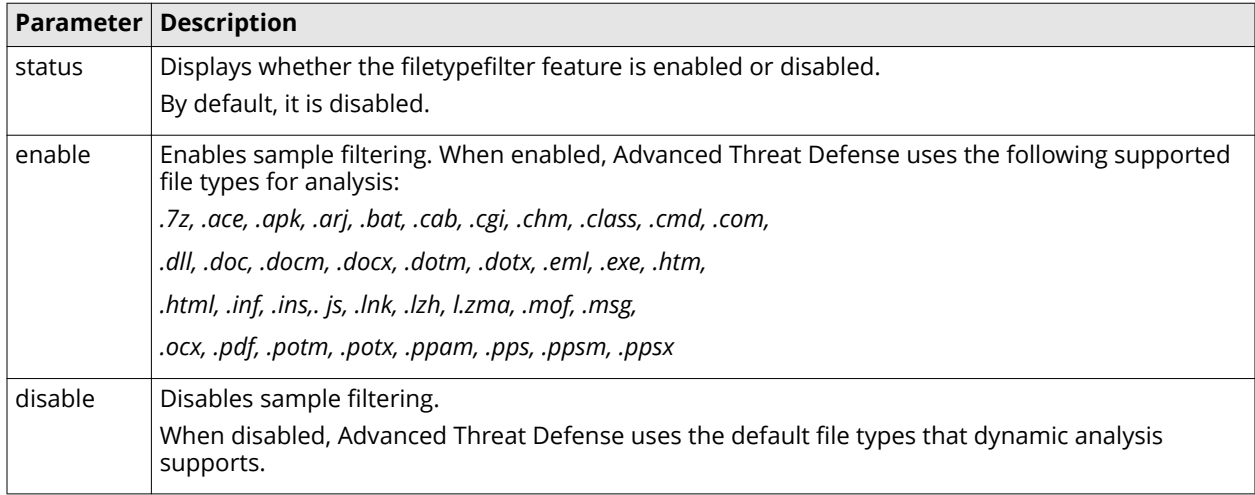

### **ftptest**

Tests the FTP settings.

**Syntax**: ftptest USER\_NAME

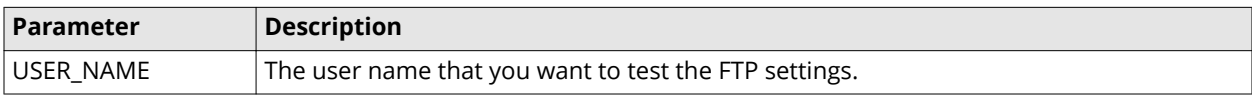

**Example:** NSPuser

### **gti-restart**

Restarts the McAfee GTI engine.

**Syntax**: gti-restart

This command has no parameters.

# **help**

Provides a description of the interactive help system. This command has no parameters.

#### **Syntax**:

help

# **http\_redirect**

Enables or disables the redirection of http browser requests to https. When http\_redirect is disabled, secure access to the Advanced Threat Defense Appliance is ignored.

#### **Syntax**:

set http redirect

When port 80 is disabled, then the HTTP port is used to access the Advanced Threat Defense Appliance interface in a browser.

Any sample that you submit during the command execution is rejected as lighttpd is restarted.

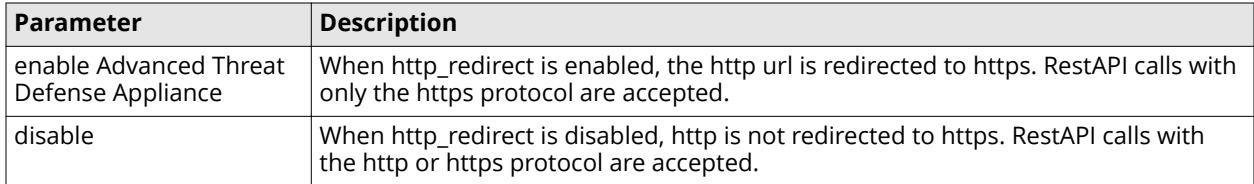

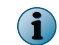

Make sure http\_redirect is always enabled. Disable http\_redirect only when there are issues with certificate validation.

To view if http to https redirection is enabled or disabled on the Advanced Threat Defense Appliance, use the show http\_redirect command. By default, the redirect feature is enabled.

Syntax: show http redirect

# **install msu**

Installs system-x.x.x.x.x.msu.

#### **Syntax**:

install msu

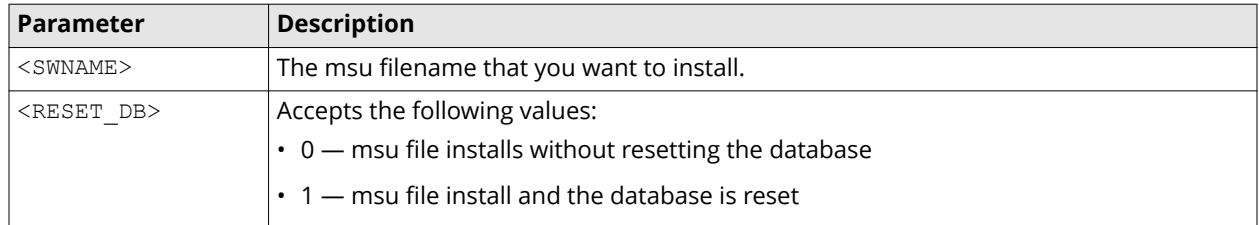

**Example:** install msu system-x.x.x.x.x.msu 1

# **install package <package path>**

Installs the detection or application package in the background.

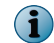

Before you run this command, SFTP the install package to your Advanced Threat Defense Appliance with atdadmin user account.

#### **Syntax**:

install package <package path>

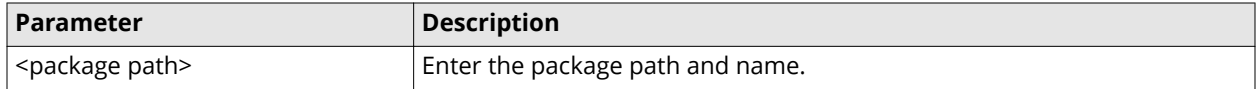

### **lbservice restart/status**

Use this command to restart the LB services or to check the status of LB services.

#### **Syntax:**

lbservice <restart>/<status>

#### **Example:**

ATD-3000> lbservice status

lbservice is running

ATD-3000> lbservice restart

lbservice restarted

ATD-3000>

### **lbstats**

Shows the statistics for Primary node, Back up node and Secondary node in a load-balancing cluster.

This command has no parameters. No output is displayed if the Advanced Threat Defense is not part of a cluster.

#### **Syntax**:

lbstats

### **list**

Lists all of the available CLI commands.

**Syntax**: list

This command has no parameters.

### **lowseveritystatus**

Advanced Threat Defense treats severity 1 and 2 samples as low-severity, and severity 3, 4, and 5 as malicious. By default, when you configure dynamic analysis, the dynamic analysis score is displayed in the summary report for all samples. The score also affects the final score for the sample. You can use the lowseveritystatus command to alter the behavior. For example, for low-severity samples that are dynamically analyzed, Advanced

Threat Defense does not display the dynamic analysis score in the summary report, or consider the score to compute the final score.

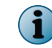

The lowseveritystatus command applies only to non-PE samples, such as Microsoft Word documents and PDF files.

Syntax: lowseveritystatus <show><hide>

**Example**: lowseveritystatus hide

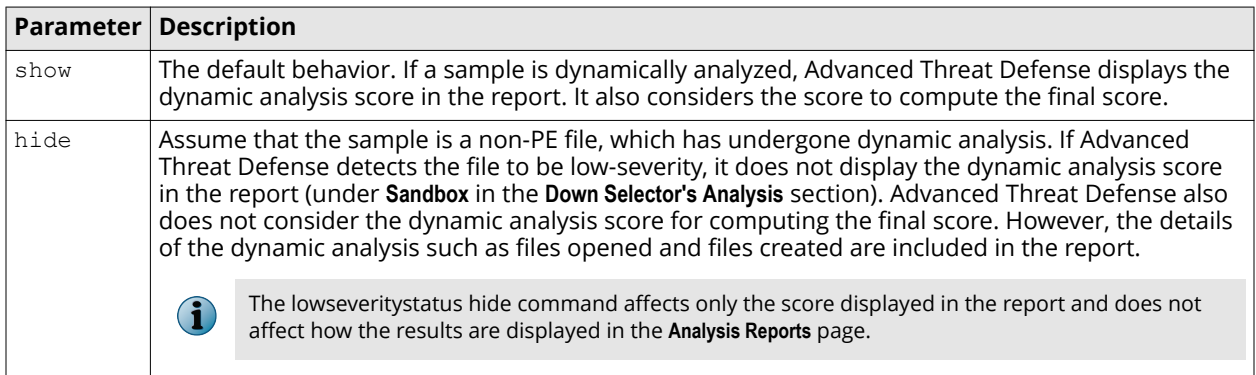

### **no malware-dns**

Use this command to configure the malware dns to the default 127.0.0.1.

#### **Syntax:**

no malware-dns

### **no timeout**

Removes timeout for SSH sessions.

#### **Syntax**:

no timeout

This command has no parameters.

# **nslookup**

Queries the results for domain names. You can use nslookup to verify if Advanced Threat Defense can perform nslookup queries correctly.

**Syntax**: nslookup <WORD>

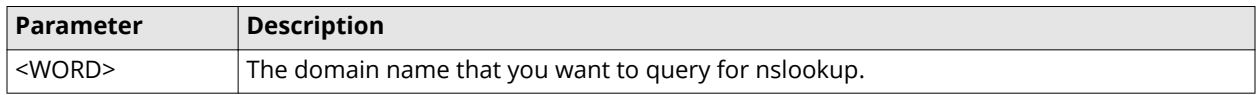

**Example:** nslookup mcafee.com

### **passwd**

Changes the password of the CLI cliadmin user.

A password must be between 8 and 25 characters in length and can consist of any alphanumeric character or symbol.

You are asked to enter the current password before changing to a new password.

#### **Syntax**:

passwd

## **ping**

Pings a network host or domain name. You can specify an IPv4 address to ping network host and domain name to ping domain names.

#### **Syntax**:

ping <A.B.C.D>

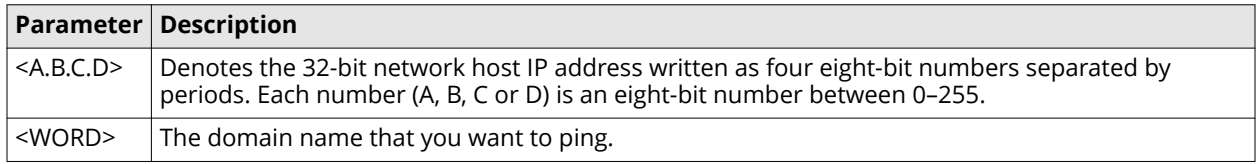

### **quit**

Exits the CLI. This command has no parameters.

#### **Syntax**:

quit

### **reboot**

Reboots the Advanced Threat Defense Appliance with the image in the current disk. You must confirm that you want to reboot.

#### **Syntax**:

reboot Or reboot <parameter>

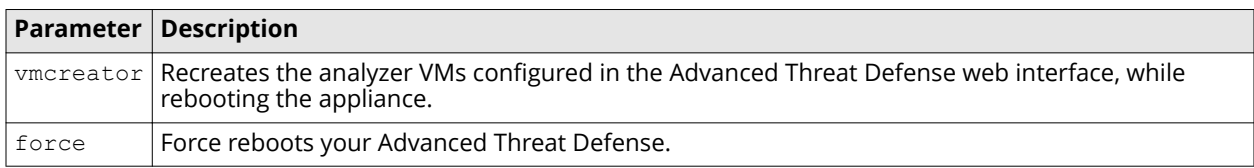

### **remove**

This command removes all original samples from ATD for which analysis is complete.

The remove command has these parameters:

- now: When executed, immediately removes the *original samples* for all the completed samples present on ATD. Even if you enable **Sample Download Access**, you cannot download the sample.
- enable: When executed, immediately removes the *original samples* for all the completed samples present on ATD. It also enables you to set a daily task to automatically remove *original samples* from newly completed samples at a configured time.
- disable: When executed, disables the daily task to remove *original samples* from newly completed sample files at the configured time.

Syntax: remove samples all <now><enable><disable>

**Example 1:** ATD-6000> remove samples all now

```
Removing all sample files now...
10 sample files removed
Example 2: ATD-6000> remove samples all enable 11:37:14
Removing all sample files now...
14 sample files removed
Setting up daily task to remove newly completed sample files at 11:37:14
Example 3: ATD-6000> remove samples all disable
Disabling daily task
```
### **removeAndroid**

Remove the Android VM from the VM profile list. Ensure that Android is not the default VM profile and the Vmcreator process is not running

**Syntax**: removeAndroid

This command has no parameters.

#### **Sample Output**:

ATD\_1U\_21> removeAndroid

Started deleting the android VM

Successfully deleted the android VM

This command will not work on the non-active nodes in the cluster.

### **removenetworkaddress**

Removes the IP, subnet mask, and gateway addresses from the Advanced Threat Defense Appliance. The changes are reflected after the box is rebooted. This is a hidden command, but is useful for Support.

```
Syntax: removenetworkaddress
This command has no parameters.
Example: ATD-6000> removenetworkaddress
Remove the appliance network addresses ?
Please enter Y to confirm:
```
### **removeSampleInWaiting**

Remove all of the samples to be analyzed by Advanced Threat Defense.

**Syntax**: removeSampleInWaiting

This command has no parameters.

The following information is displayed using this command:

```
Starting the sample queue cleaning...
The cleaning is done
```
### **removevmImage**

To delete the VM Image from all nodes in the LB cluster when option is specified as all, execute this command from Primary[Active] or Backup[Active] Advanced Threat Defense.

If option is specified as A.B.C.D, it deletes the Image only from Secondary with IP A.B.C.D.

Reduce the License count for ImageName to zero before executing this command, or the command execution fails. This command does not delete the ImageName from Active (Primary/Backup) Advanced Threat Defense.

To obtain ImageName, use the show vmImage command.

#### **Syntax:**

```
removevmImage <ImageName> <all | A.B.C.D>
```
#### **Example:**

```
removevmImage winxpsp3 all
removevmImage winxpsp3 10.34.2.1
```
### **resetuiadminpasswd**

Resets the Advanced Threat Defense web interface administrator password. When you use the command, the password is reset to the default value, which is admin. The currently logged on sessions are unaffected. A change in password affects only new logon attempts.

**Syntax**: resetuiadminpasswd

Press Y to confirm, or N to cancel.

### **resetusertimeout**

Enables you to log on to Advanced Threat Defense web interface without waiting for the timer to expire.

**Syntax**: resetusertimeout <WORD>

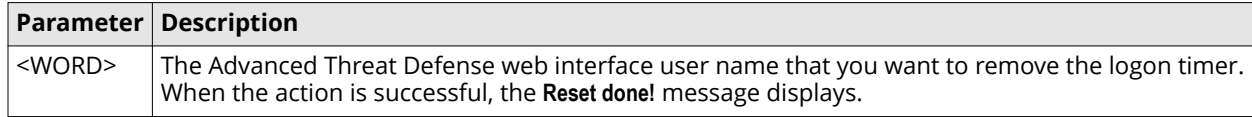

**Example:** resetusertimeout admin

### **revert package application**

Revert the current application software package and install the backup application software as current.

**Syntax**: revert package application

This command has no parameters.

Use this command when you cannot revert the application software from the Advanced Threat Defense interface.

### **revert package detection**

Revert the current detection software package and install the backup detection package as current.

**Syntax**: revert package detection

Use this command when you cannot revert the application software from the Advanced Threat Defense interface.

### **revertwebcertificate**

Revert the uploaded web certificate to the default certificate.

**Syntax**: revertwebcertificate

This command has no parameters.

The following information is displayed using this command:

```
revertwebcertificate
Successfully reverted back web certificate to default!
Restarting lighttpd service!
```
### **route add/delete network**

CLI commands are available for adding and deleting static routes to Advanced Threat Defense.

#### **To add a port**

route add network <network ip> netmask <netmask> gateway <gateway ip> intfport <port number 1><port number 2><port number 3>

Example: route add network 1.1.1.0 netmask 255.255.255.0 gateway 1.1.1.1 intfport 1

#### **To delete a port**

route delete network <network ip> netmask <netmask> gateway <gateway ip> intfport <port number 1><port number 2><port number 3>

Example: route delete network 1.1.1.0 netmask 255.255.255.0 gateway 1.1.1.1 intfport 1

### **run ldt**

This command allows you to collect ldt logs, abort the collection, and check the status of a running collection task.

Syntax: run ldt <parameter>

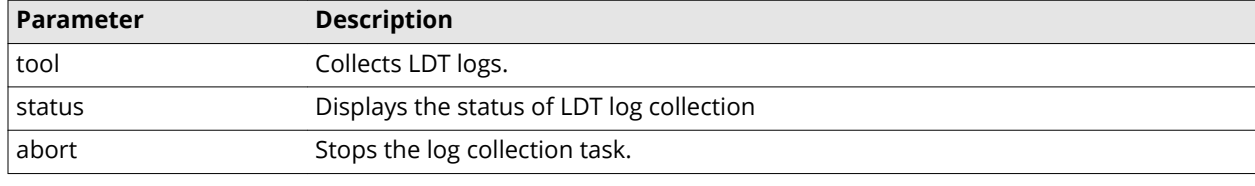

```
run ldt tool
NOTICE: running the log collection tool may impact system performance.
Running LDT log collection. Please stand by.
LDT log collection has been started
```
# **samplefilter**

This command is specific to Network Security Platform Sensors and all REST channel submissions. Use this command to prevent Sensors from sending unsupported file types to McAfee Advanced Threat Defense for analysis.

### **Syntax**:

samplefilter <status><enable><disable>

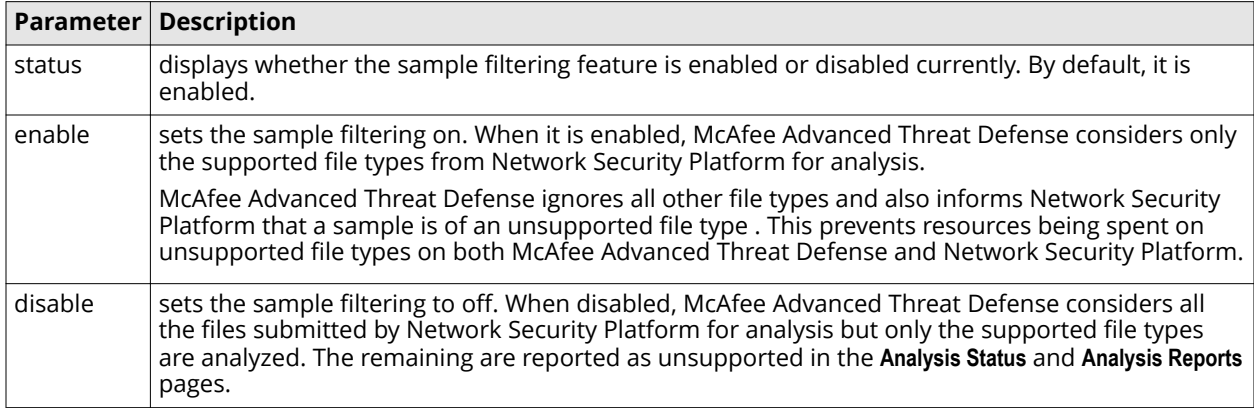

#### **Example**:

samplefilter status

### **service**

Use this command to perform service-related tasks such as starting, stopping, restarting, or getting the status of services.

**Syntax:** service <parameter> <argument>

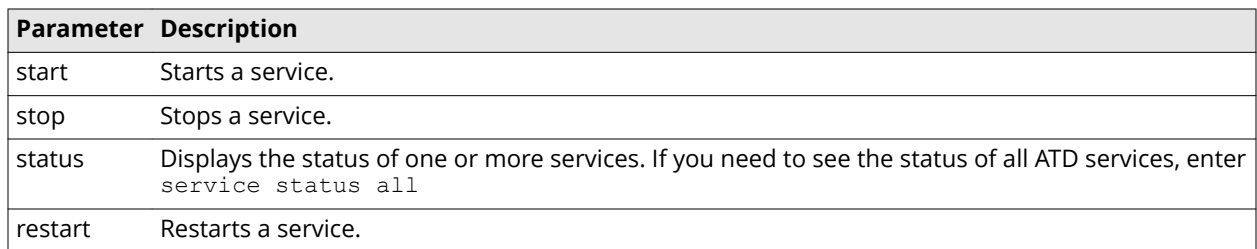

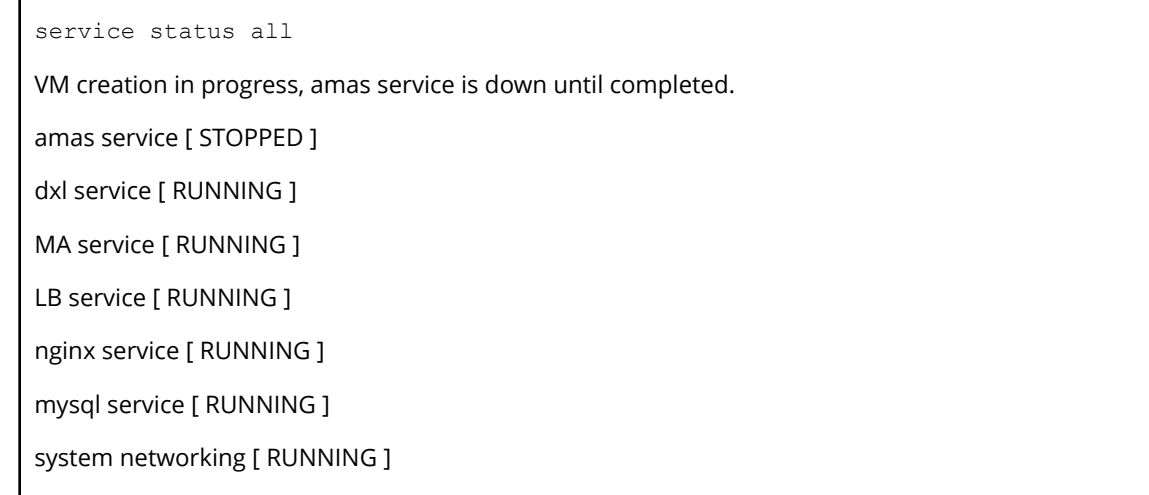

# **set appliance dns A.B.C.D E.F.G.H WORD**

Configures the Advanced Threat Defense Appliance preferred and alternate DNS address.

#### **Syntax**:

set appliance dns A.B.C.D E.F.G.H WORD

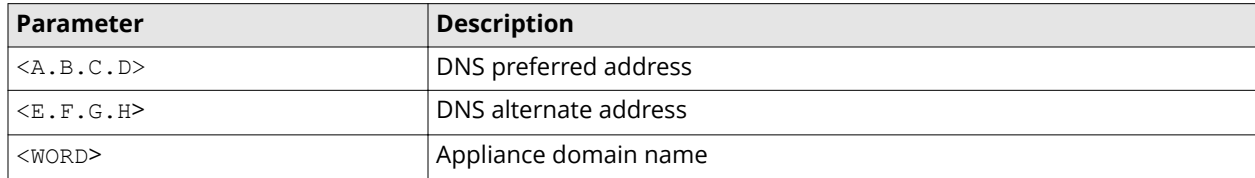

**Example:** ATD-6000> set appliance dns 1.1.1.2 10.11.10.4 nai.com

```
DNS setting had been configured
```
### **set port80**

Allows you to access Advanced Threat Defense interface from a web browser through HTTP port 80.

#### **Syntax**

set port80 <enable/disable>

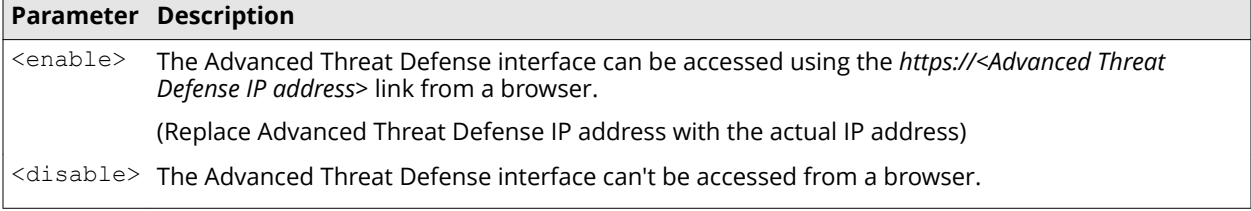

Delete the browser cache before you access the Advanced Threat Defense interface.

If you disable port 80, the http redirect will also not work.

#### **Example**

**(i)** 

```
set port80 enable
Enabling HTTP port 80
Http port 80 enabled
```
### **set appliance gateway**

Specifies the IPv4 address of the gateway for the Advanced Threat Defense Appliance.

#### **Syntax:**

```
set appliance gateway <A.B.C.D>
```
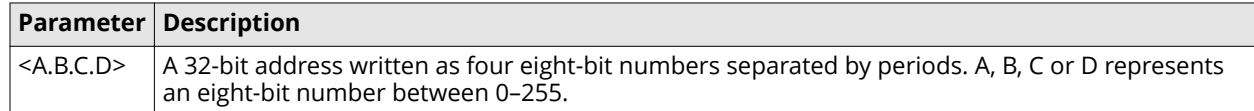

#### **Example:**

set appliance gateway 192.34.2.8

# **set appliance ip**

Specifies the Advanced Threat Defense Appliance IPv4 address and subnet mask. Changing the IP address requires a restart for the changes to take effect. See the reboot command for instructions on how to reboot the Advanced Threat Defense Appliance.

#### **Syntax**:

set appliance ip <A.B.C.D E.F.G.H>

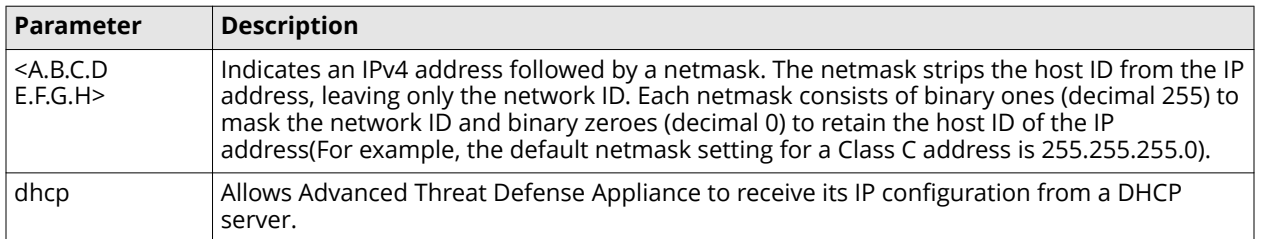

#### **Example**:

```
set appliance ip 192.34.2.8 255.255.0.0
```
## **set appliance name**

Sets the name of the Advanced Threat Defense Appliance. This name is used to identify the Advanced Threat Defense Appliance if you integrate it with Network Security Platform.

#### **Syntax**:

```
set appliance name <WORD>
```
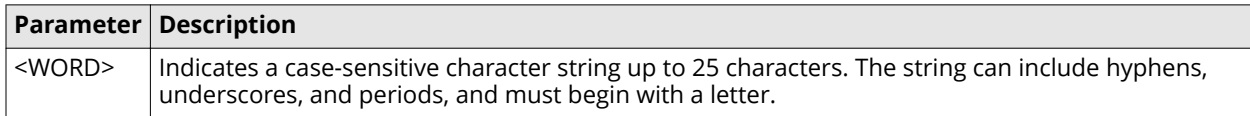

#### **Example**:

set appliance name SanJose MATD1

# **set gti dns check**

This command requires DNS to be set for McAfee GTI to work. By default this command is set to disabled, which means that if there is no internet access, McAfee GTI works fine. If this command is enabled, McAfee GTI will not work unless Advanced Threat Defense is connected to the Internet and resolves McAfee GTI lookup URLs. You need to restart amas for these changes to reflect in Advanced Threat Defense.

Syntax: set gti dns check <enable><disable>

**Example:** ATD-6000> set gti dns check enable

DNS access check is now enabled ATD-6000> set gti dns check disable DNS access check is now disabled

# **set gti server ip <Private Cloud IP>**

Sets to a valid GTI Private Cloud using its IP address.

#### **Syntax**:

```
set gti server ip <Private Cloud IP>
```
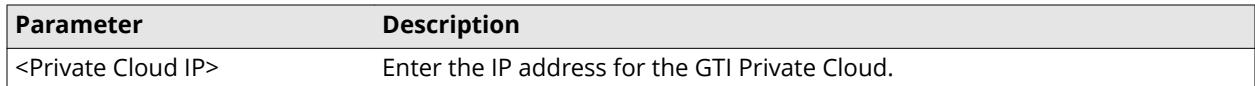

## **set gti server url <Domain Name>**

Sets to a valid GTI Private Cloud using its URL.

#### **Syntax**:

```
set gti server url <Domain Name>
```
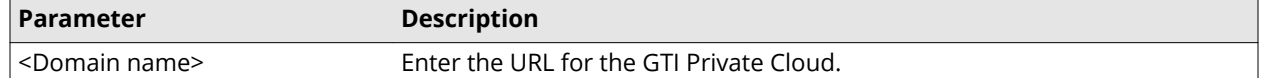

# **set gti server ip 0.0.0.0**

Resets GTI to Public Cloud.

**Syntax**:

```
set gti server ip 0.0.0.0
```
# **set gti server url 0.0.0.0**

Resets GTI to Public Cloud.

#### **Syntax**:

set gti server url 0.0.0.0

### **set intfport**

Enable or disable the Advanced Threat Defense interface ports.

#### **Syntax**:

```
set intfport <1><2><3> <enable><disable>
```
Example: set intfport 1 enable

# **set intfport <1-3> ipdelete <ip address>**

Removes IP addresses assigned to an interface.

#### **Syntax**:

set intfport <1-3> ipdelete <ip address>

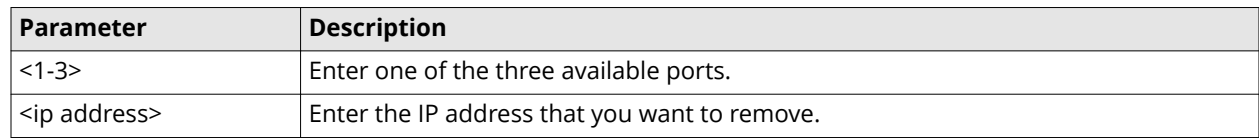

#### <span id="page-20-0"></span>**Example**:

```
set intfport 1 ipdelete 0.0.0.0
Interfaceport 1 IP deleted successfully
```
### **set intfport auto**

Sets an interface port to auto-negotiate the connection with the immediate network device.

#### **Syntax:**

set intfport <1><2><3> auto

#### **Example:**

set intfport 1 auto

# **set intfport ip**

Sets an IP address to an interface port.

#### **Syntax:**

set intfport <1><2><3> ip A.B.C.D E.F.G.H

#### **Example:**

set intfport 1 10.10.10.10 255.255.255.0

# **set intfport speed duplex**

Configures the speed and duplex setting on the specified interface port.

#### **Syntax:**

```
set intfport <1><2><3> speed <10 | 100> duplex <half | full>
```
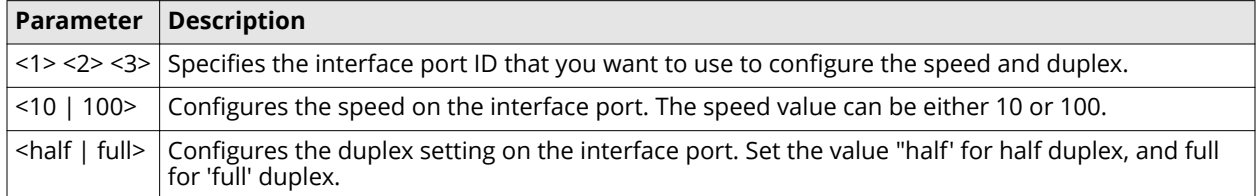

#### **Example:**

set intfport 1 speed 100 duplex full

### **set ipAddressSwap**

When you submit samples for analysis through Network Security Platform, the source and destination IP information is swapped for the submitted samples.

To reverse the aberration caused by Network Security Platform, Advanced Threat Defense enables set IPAddressSwap command. This command nullifies the swap effect of Network Security Platform and displays the correct the source and destination IP information for samples submitted through Network Security Platform. When samples are submitted from McAfee NGFW to Advanced Threat Defense, the source and destination IP information are displayed correctly. Based on the preference, you can use the following command to enable or disable IPAddressSwap.

**Syntax**: set ipAddressSwap <enable><disable>

By default, set ipAddressSwap is enabled.

**Example**: set ipAddressSwap enable

### **set ldap enable|disable**

Enables or disables LDAP authentication. Make sure that all LDAP parameters are configured correctly in the web interface to use this command LDAP.

#### **Syntax**:

set ldap enable|disable

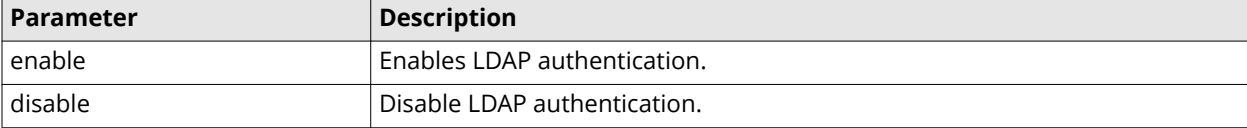

**Example**:

```
set ldap disable
Disabling ldap support...
Note:
Authentication method got changed!
Terminating matdcli session in 10 seconds!
Please login again!
```
### **set malware-dns**

Use this command to configure the malware DNS IP that Advanced Threat Defense uses to route the malware DNS queries.

**Syntax**: set malware-dns

**Example:**set malware-dns 192.168.200.110

### **set malware-intfport**

Configure the required port to route Internet traffic from an analyzer VM.

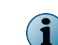

Before you run this command, make sure that the required port is enabled and configured with an IP address.

**Syntax:** set malware-intfport <1><2><3> gateway A.B.C.D

**Example:** set malware-intfport 1 10.10.10.252

Run the show intfport 1 and verify the Malware Interface Port and Malware Gateway entries.

Advanced Threat Defense uses the configured port to provide Internet access to analyzer VMs.

### **set mgmtport auto**

Configures the network port to auto-negotiate the connection between the Advanced Threat Defense Appliance and the immediate network device. This command has no parameters.

#### **Syntax**:

set mgmtport auto

#### **Default Value**:

By default, the network port is set to **auto** (auto-negotiate).

### **set malware-intfport mgmt**

By default, Internet access to analyzer VMs is through the McAfee Advanced Threat Defense's management port (eth-0). Use this command, if you had configured a different port for routing Internet traffic and want to revert to the management port.

**Syntax:** set malware-intfport mgmt

Run the show intfport mgmt and verify the Malware Interface Port and Malware Gateway entries.

McAfee Advanced Threat Defense uses the management port to provide Internet access to analyzer VMs.

# **set mgmtport speed and duplex**

Configures the network port to match the speed of the network device connecting to the Advanced Threat Defense Appliance, then runs in full- or half-duplex mode.

#### **Syntax:**

set mgmtport <speed <10 | 100> duplex <full | half>>

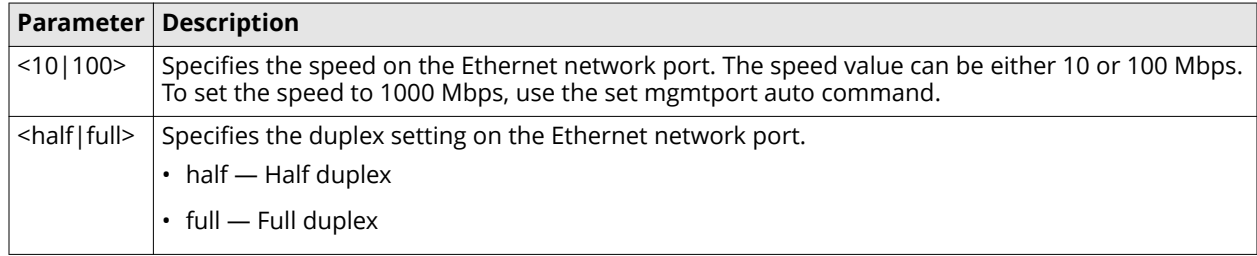

#### **Default Value:**

By default, the network port is set to **auto** (auto-negotiate).

### **set pdflinks**

Enable or disable validation operation performed by McAfee GTI on links embedded inside PDFs during dynamic analysis.

```
Syntax: set pdflinks<enable><disable>
```
**Sample Output**: set pdflinks enable Enable pdflinks operation

### set filesizes

Enables you to change the minimum and maximum file sizes.

#### **Syntax**:

set filesizes <type number> <minimum size> <maximum size> <restart engine>

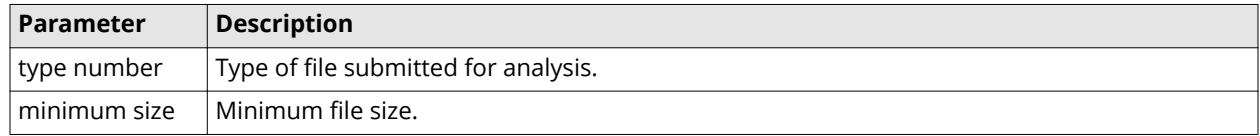

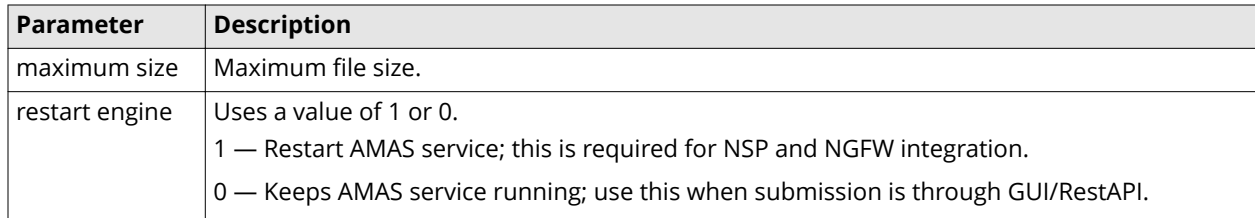

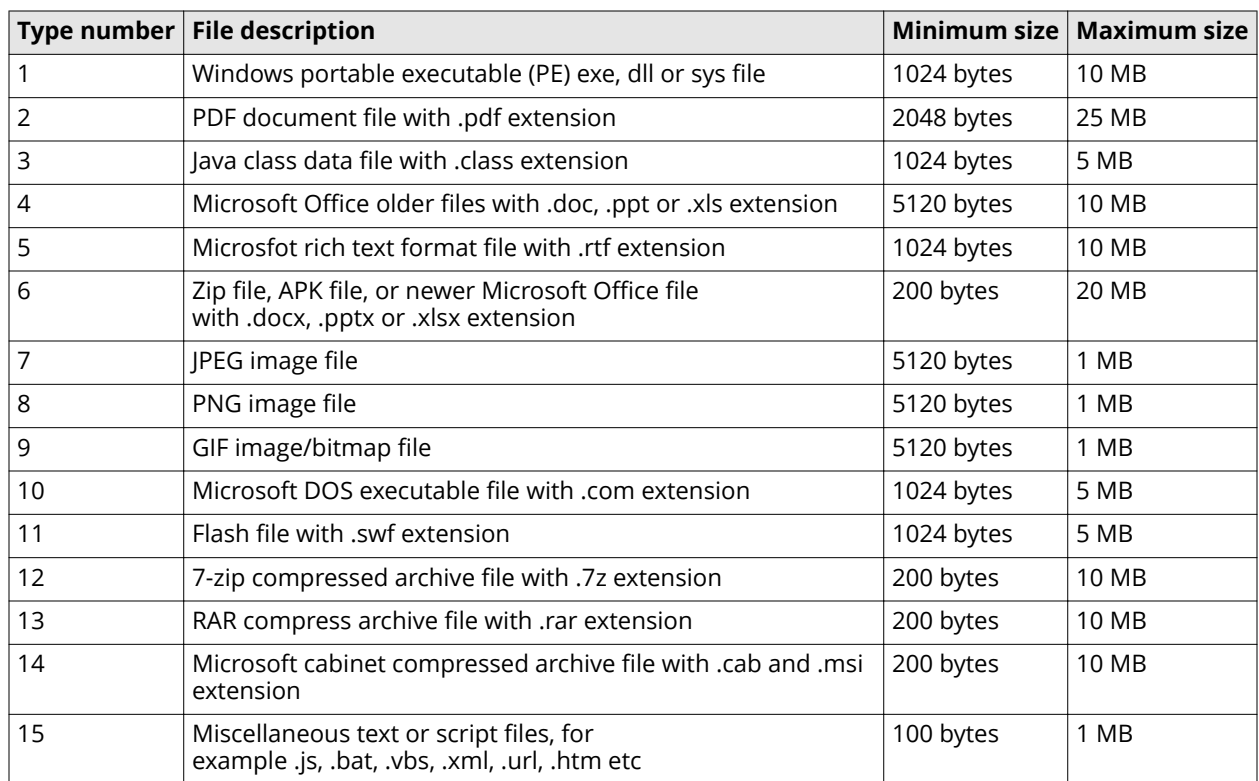

For example, if you want to change the minimum file size of a JPEG image file to 300 bytes, then run the command: set filesizes 7 300 1000000 0.

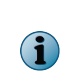

If the file size specified is beyond the minimum or maximum value listed in the above table, the following error message is displayed:

The <max><min> file size value=<numeric value specified> is invalid

# **Set FTP**

When you upload files for analysis using an FTP client or when you import a VMDK file into Advanced Threat Defense to create an analyzer VM, you use SFTP since FTP is not supported by default. However, if you prefer to use FTP for these tasks, you can enable FTP.

 $\bf(i)$ In Common Criteria (CC) mode, FTP is not supported.

**Syntax**: set ftp <enable><disable>

By default, FTP is disabled.

**Example**: set ftp enable

# **set internal net sandbox <ip address>**

Sets new IP network for the sandbox VMs.

Syntax:

```
set internal net sandbox <ip address>
```
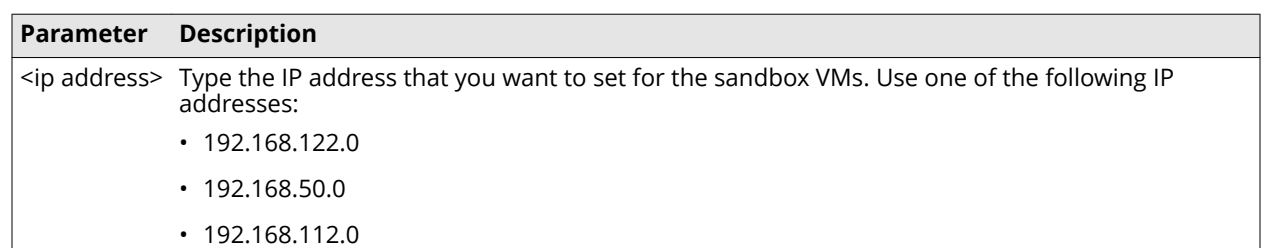

# **logconfig**

Set the debugging mode to be applied for logs.

**Syntax:** logconfig <module> <enable> | <disable>

The following information is displayed using this command:

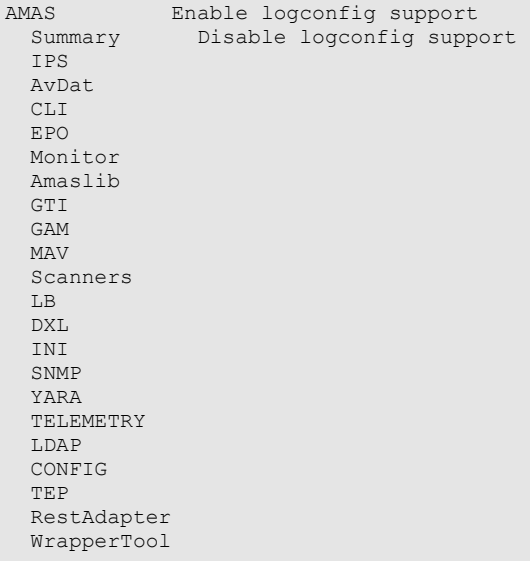

### **set mar-timeout**

Configure a timeout period after which Advanced Threat Defense stops querying MAR server for results. The supported timeout range is 1 to 3600 seconds.

Syntax: set mar-timeout <seconds>

#### **Example:**

```
>set mar-timeout 60
Updated the MAR timeout value to 60 seconds
```
### **set nsp-ssl-channel-encryption**

Use this command to configure an encrypted channel for communication between Advanced Threat Defense and Network Security Platform.

**Syntax**: set nsp-ssl-channel-encryption <enable><disable>

**Example**: ATD-6000> set nsp-ssl-channel-encryption enable

#### **Encrypted data transfer from Network Security Platform**

Use these steps for secure communication between Advanced Threat Defense and Network Security Platform.

- If encryption is enabled on Advanced Threat Defense and Network Security Platform, the data sent from Network Security Platform to Advanced Threat Defense is encrypted and uses an AES128-SHA cipher.
	- Log on to the Sensor CLI and enter into debug mode.
	- Execute set amchannelencryption on.
	- Log on to the Advanced Threat Defense CLI and execute set nsp-ssl-channel-encryption enable.
- If encryption is disabled on Advanced Threat Defense and Network Security Platform, the data sent from Network Security Platform to Advanced Threat Defense is not encrypted and uses a NULL-SHA cipher.
	- Log on to the Sensor CLI and enter into debug mode.
	- Execute set amchannelencryption off.
	- Log on to the Advanced Threat Defense CLI and execute set nsp-ssl-channel-encryption disable.

### **set nsp-tcp-channel enable | disable**

Enables or disables communicate between Network Security Platform and Advanced Threat Defense over TCP.

#### **Syntax**:

set nsp-tcp-channel enable | disable

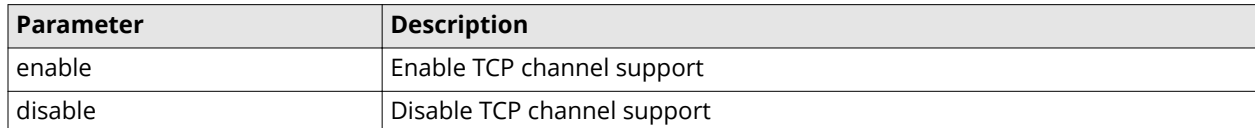

#### **Example**:

```
set nsp-tcp-channel enable
NSP TCP Channel Support Enabled and restarted service
```
### **set resultbackup <enable> <disable>**

Use this command to back up old reports and results to the FTP server during disk cleanup. When enabled, Advanced Threat Defense backs up old reports and results before disk cleanup.

#### **Syntax:**

```
set resultbackup <enable> <disable>
```
### **set stixreportstatus**

Use this command to enable or disable the STIX report generation.

This command has no parameters.

Syntax: set stixreportstatus <enable><disable>

By default, stixreportstatus is disabled.

```
Example: set stixreportstatus <enable>
```
### **set timeout <0-35791>**

Sets timeout for the CLI session.

#### **Syntax**:

set timeout <0-35791>

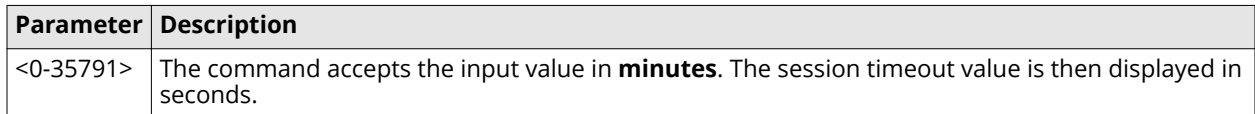

#### **Example**:

```
set timeout 600
CLI session timeout value set to 36000 seconds
```
# **set uilog**

Sets the amount of web interface access information to be logged. Level ranges from 0 to 7.

#### **Syntax**:

set uilog <debuglevel>

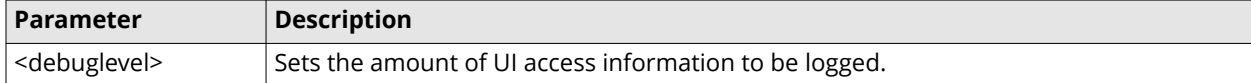

#### **Example:**

```
ATD-6000> set uilog 5
 new log level is 5
```
### **set ui-timeout**

Specifies the number of minutes the Advanced Threat Defense web interface is inactive before the connection times out.

#### **Syntax**:

set ui-timeout <60 - 86400>

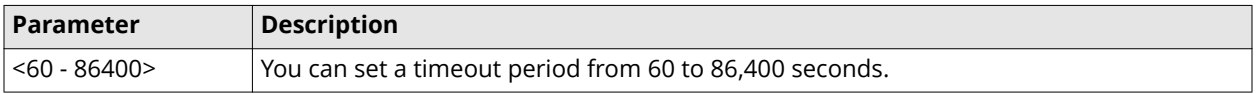

**Example**: set ui-timeout 600

**Default Value**: 15 minutes

### **show**

Shows all the current configuration settings on the Advanced Threat Defense Appliance.

This command has no parameters.

#### **Syntax**: show

```
ATD-3000-62> show
[Appliance Info]
                          : ATP-3000-62Date : Tue Sep 25 11:27:34 2018
 TZ Name : America/Los_Angeles
 System Uptime : 20 hrs 28 min 25 secs
 System Type : ATD-3000
 Serial Number : A0A3308010
 Software Version : 4.6.0.2
 license Status : Valid License
 Expires in \qquad \qquad : Never expires
MGMT Ethernet port: auto negotiated to 1000 mbps, full duplex, link up
 [Appliance Network Config]
 IP Address (dhcp) : 10.71.119.62
Netmask : 255.255.255.0<br>Default Gateway : 255.255.255.0<br>255.255.255.0<br>257.119.252
Default Gateway : 10.71.119.252<br>DNS domain : nai.org
 DNS domain : nai.org
 primary nameserver : 161.69.96.5
 secondary nameserver : 161.69.5.201
```
### **show dat version**

View the current DAT version of analyzing options.

**Syntax**: show dat version

#### **Sample Output**:

```
AV DAT version=7868
AV Engine version=5700
GAM DAT version=3811
GAM Engine version=7001.1302.1842
```
### **show ds status**

View the status of all analyzing options.

**Syntax**: show ds status

This command has no parameters.

#### **Sample Ouptut**:

GTI is alive MAV is alive GAM is alive Yara is alive

## **show epo-stats nsp**

Displays the number of requests sent to McAfee ePO, the count of responses received from McAfee ePO, and the count of requests that failed.

**Syntax:** show epo-stats nsp

This command has no parameters.

## **show filequeue**

Displays the file queue statistics, such as the estimated average processing time, analyzing time, and files that are pending.

This command has no parameter.

**Syntax**:show filequeue

Following is the information displayed by the show filequeue command:

```
Processing Time: 58.00<br>Analyzing Time: 58.00
Analyzing Time: 58.00
Files in waiting: 0
files in SandBox: 0
Estimated average processing time for all samples: 58.00 seconds
```
### **show filesizes**

Displays all the filetypes supported by Advanced Threat Defense with details such as type number, minimum and maximum file size, and short description.

This command has no parameters.

#### **Syntax**:

show filesizes

Following is the information displayed by the show filesizes command:

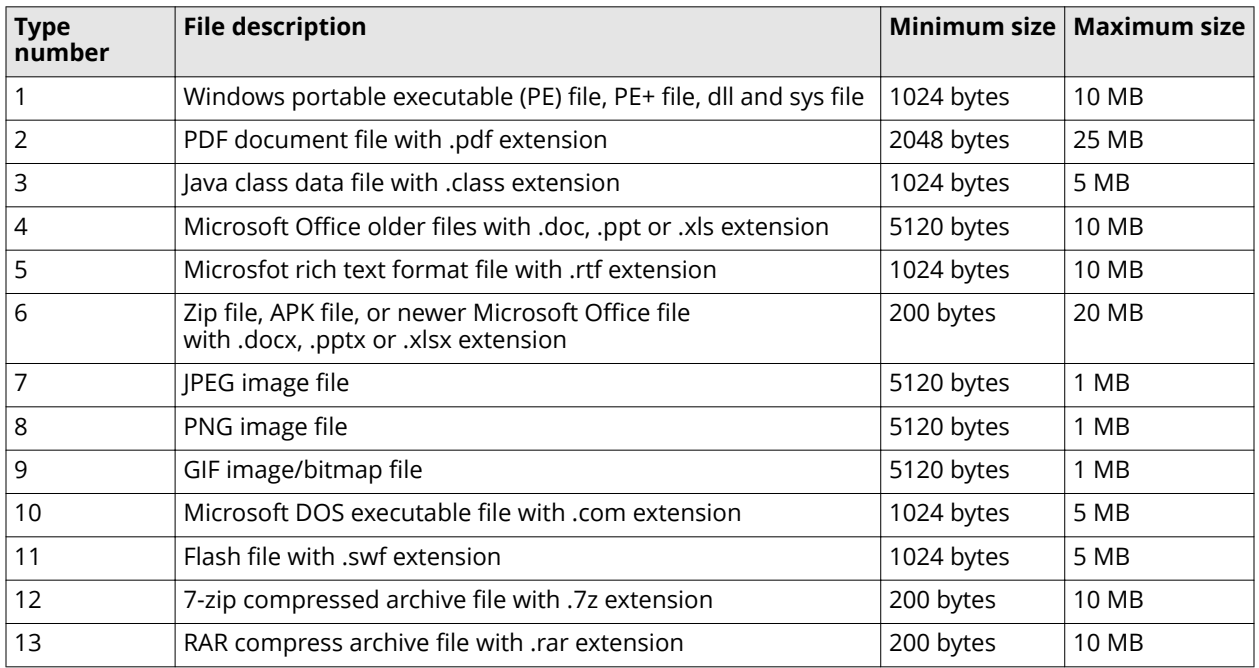

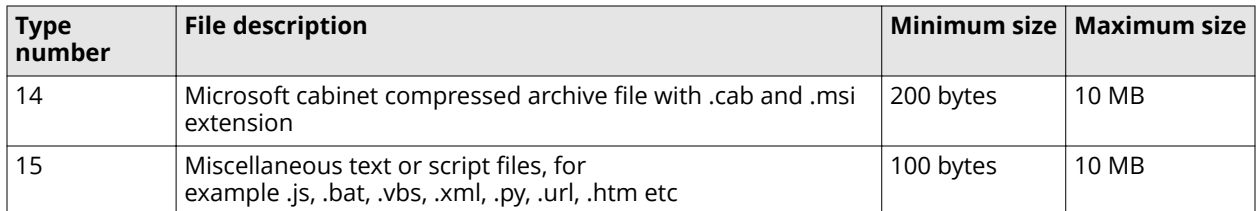

## **show ftp**

Use this command to know if FTP is enabled or disabled currently. By default, FTP is disabled.

Syntax: show ftp

### **show gti dns**

Checks the status of DNS lookup for GTI queries. If the status is enabled, then ensure that Advanced Threat Defense has access to the DNS for the GTI queries to be generated.

#### **Syntax**:

show gti dns

This command has no parameters.

#### **Example**:

```
show gti dns
DNS access check is disabled
```
### **show gti server**

Displays the current configuration of your McAfeeMcAfee GTI integration.

#### **Syntax**:

show gti server

This command has no parameters.

#### **Example**:

```
show gti server
GTI Server configured to Private Cloud
Private Cloud address: example.com
```
### **show hardware**

Displays variouse hardware information based on the command parameter.

Syntax: show hardware <parameter> <keyword>

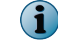

This command is not available for Virtual Advanced Threat Defense.

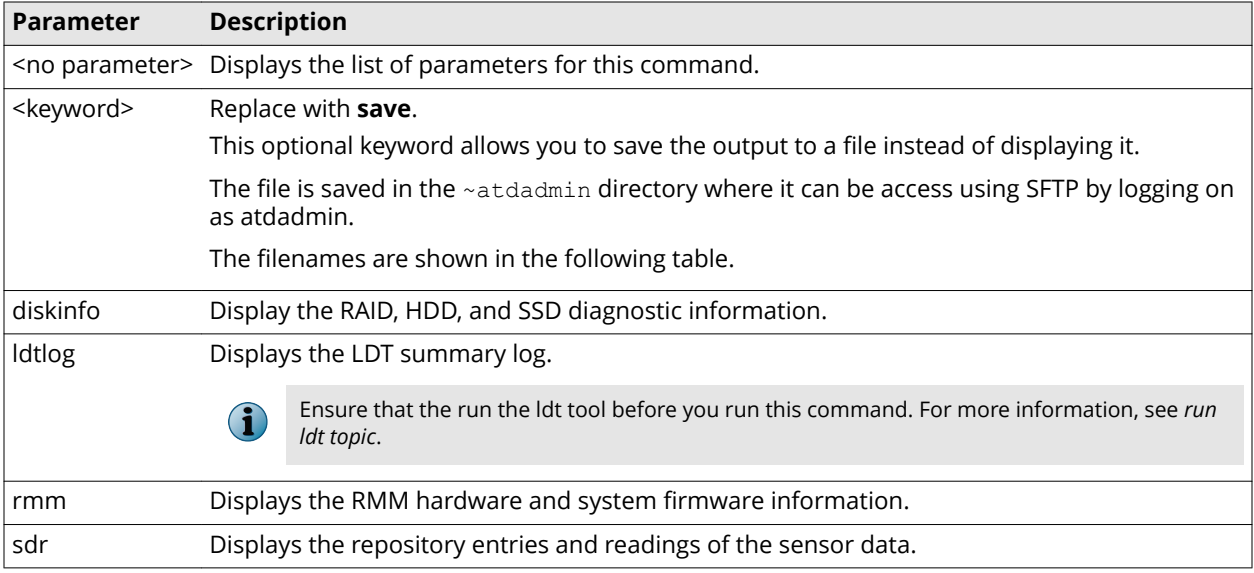

# **show history**

Displays the list of CLI commands issued in the session.

**Syntax:** show history

This command has no parameters.

# **show internal net**

Displays the list of all configured network.

#### **Syntax:**

show internal net

#### **Example:**

```
ATD-6000>show internal net
Name Network Status Status Status Status Status Status Status Status Status Status Status Status Status Status
------------------------------------
                                 192.168.122.0 Active<br>Active
emailconnector 192.168.55.0
```
# **show intfport**

Shows the status of the specified interface port or the management port of McAfee Advanced Threat Defense.

Syntax: show intfport <mgmt><1><2><3>

Information displayed by the show intfport command includes:

- Whether the port's administrative status is enabled or disabled.
- The port's link status.
- The speed of the port.
- Whether the port is set to half or full duplex.
- Total packets received.
- Total packets sent.
- Total CRC errors received.
- Total other errors received.
- Total CRC errors sent.
- Total other errors sent.
- IP address of the port.
- MAC address of the port.
- Whether the port is used to provide Internet access to analyzer VMs.
- If configured to provide Internet access to analzyer VMs, then the corresponding gateway for this traffic.

### **show ipAddressSwap**

Use this command to know if ipAddressSwap is enabled or disabled currently. By default, FTP is enabled.

**Syntax**: show IPAddressSwap

See also: [set ipAddressSwap](#page-20-0) on page 21.

### **show ldap**

Displays the configured parameters for LDAP authentication.

#### **Syntax**:

show ldap

This command has no parameters.

#### **Example**:

```
show ldap
+++++ LDAP Configuration +++++
LDAP username : (null)
Base DN : (null)
LDAP Login Attribute : (null)<br>LDAP Search scope : subtree
LDAP Search scope : subtree
LDAP Auth Method : Simple
LDAP Server : IP: [(null)] Port: [0]
LDAP Service status : DOWN
LDAP Fallback status : DISABLE
```
# **show license info**

Displays the license information of the appliance.

#### **Syntax**:

show license info

This command has no parameters.

#### **Example**:

```
show license info
ATD License Manager, on non-license-restricted platform
Authorized to SystemId : NA
Valid before date : Infinity
```
### **show license status**

Displays the license status of the appliance. **Syntax**:

show license status

This command has no parameters.

#### **Example**:

```
show license status
ATD License Manager, on non-license-restricted platform
Valid License
```
# show logconfig

Lists the current debug mode employed for debugging.

**Syntax**: show logconfig

This command has no parameters.

**Sample Output**: Logging is ON, mode: send to syslog

### **show mar-timeout**

Displays a configured timeout period after which Advanced Threat Defense stops querying MAR server for results.

**Syntax**: show mar-timeout

This command has no parameters.

**Default value**: 60 Seconds.

**Sample Output**: MAR Timeout is currently set to 90 seconds

### show pdflinks

view whether or not validation operation is performed by McAfee GTI on links embedded inside PDFs during dynamic analysis.

**Syntax**: show pdflinks

This command has no parameters.

**Sample Output**: GTI validation of PDF URLs is OFF

### **show msu**

Displays all the msu files copied to Advanced Threat Defense via SFTP. **Syntax:** show msu

### **show nsp scandetails**

Shows the file scan details regarding the integrated IPS Sensors.

Syntax: show nsp scandetails <Sensor IP address>

If you do not specify the Sensor IP address, the details are displayed for all the Sensors integrated with the Advanced Threat Defense Appliance.

Information displayed by the show nsp scandetails command includes:

- The IP address of the IPS Sensor.
- Total number of packets received from the Sensor.
- Total number of packets sent to the Sensor.
- The timestamp of when the last packet was sent to and received from the Sensor.
- The encryption method used for the communication with the Sensor.
- Session handle null counts.
- Count of internal errors.
- Count of unknown commands received from the Sensor.
- File string null.
- File data null.
- Count of unknown files.
- Count of out of order packets.
- Count of MD5 mismatches between what was sent by the Sensor and what was calculated by Advanced Threat Defense.
- Count of memory allocation failures.
- File transfer timeout.
- New file count.
- Count of shared memory allocation failures.
- Count of the number of static analysis responses sent.
- Count of the number of dynamic analysis responses sent.
- Count of scan request received.
- MD5 of the last file that was streamed by the Sensor.

### **show nsp-ssl-channel-encryption status**

Displays the SSL channel encryption status for Network Security Platform.

#### **Syntax**:

show nsp-ssl-channel-encryption status

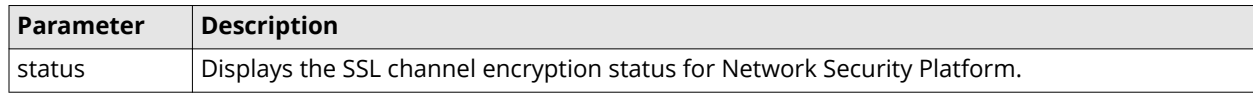

#### **Example**:

```
show nsp-ssl-channel-encryption status
NSP SSL Channel Encryption is Enabled.
```
### **show port80**

Displays the status of HTTP port 80.

#### **Syntax**:

show port80

This command has no parameters.

#### **Example**:

```
show port80
HTTP port 80 is closed or blocked
```
### **show resultbackup**

This command displays the resultbackup status.

#### **Syntax:**

show resultbackup

### **show route**

Displays the routes that you configured using the route add command as well as the system IP routing table.

#### **Syntax:**

show route

The details from a sample output of the command in the following table.

#### **Table 1 System IP routing table**

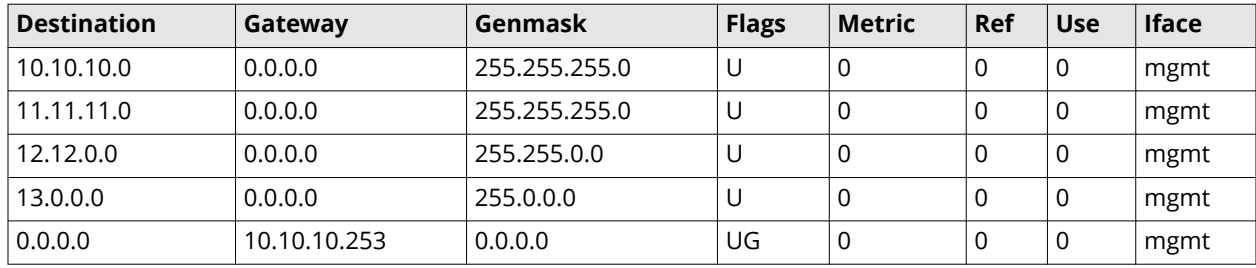

# **show stixreportstatus**

Displays the current status of the stixreportstatus.

This command has no parameter.

**Syntax**: show stixreportstatus

**Sample Output**: STIX reporting is OFF

# **show system id**

Displays the system ID.

#### **Syntax**:

show system id

This command has no parameters.

**Example**: show system id

 $\nonumber 71xxxxxxxx-xxxxxx-xxxxx-xxxxxx-xxxxxxxxxxxxxxx$ 

### **show taxii status**

View the TAXII status of the STIX file published by Advanced Threat Defense.

**Syntax**: show taxii status

This command has no parameters.

#### **Example**:

```
[ TAXII Status for STIX file publish ]
Configuration : enable : enable :<br>Channel Status : : : : : : : : : : : UNKNOWN :
Channel Status
Stix Files Received Count : 0<br>Stix Files Published Count : 0
Stix Files Published Count
Stix Files Queued Count : 0
```
# **show tepublisherstatus**

Displays the status of McAfee ePO Threat Event Publisher.

#### **Syntax**:

show tepublisherstatus

This command has no parameters.

```
Example: show tepublisherstatus
```
\*\*\*\*\*\*\*\*ePO Threat Event Publisher Status\*\*\*\*\*\*\*\*

tepublisher is not running

### **show timeout**

Displays the CLI timeout.

**Syntax**: show timeout

This command has no parameters.

#### **Example:**

show timeout

CLI session timeout is 360000 seconds.

### **show ui-timeout**

Displays the Advanced Threat Defense web interface client timeout in seconds.

**Syntax:** show ui-timeout

**Sample output:** Current timeout value: 600

# **show uilog**

Check the current level of uilog. This command has no parameters.

#### **Syntax**:

show uilog

Following is the information displayed by the show uilog command:

```
ATD-6000> show uilog
Current log level is 7
```
### **show version application**

Displays the current and backup versions of the application software.

#### **Syntax**:

show version application

This command has no parameters.

#### **Example**:

```
ATD-3000-37> show version application
Current VERSION=3.8.0.21.58782
Current LastModifiedTime=2016-12-04 17:23:29
Backup VERSION=3.8.0.19.58759
Backup LastModifiedTime=2016-12-02 02:01:23
```
### **show version detection**

Displays the current and backup versions of the detection software.

#### **Syntax**:

show version detection

This command has no parameters.

#### **Example**:

```
ATD-3000-37> show version detection
Current VERSION=3.8.0.161202.58782
Current LastModifiedTime=2016-12-04 17:23:40
```
### **show vmImage**

This command displays the list of the VM Images in Advanced Threat Defense.

#### **Synatx:**

show vmImage

#### **Example:**

ATD-3000> show vmImage android winxpSp3

win7sp1

ATD-3000>

### **show waittime**

Displays the wait time threshold set for Email Gateway.

**Syntax:** show waittime

**Sample output:** Current MEG wait time threshold=780 seconds

## **shutdown**

Stops the Advanced Threat Defense Appliance so you can power it down.

Then, after about a minute, you can power down the Advanced Threat Defense Appliance manually and unplug both the power supplies. Advanced Threat Defense Appliance does not power off automatically. You must confirm that you want to shut it down.

This command has no parameters.

#### **Syntax**:

shutdown

### **status**

Shows Advanced Threat Defense system status, such as the health and the number of files submitted to various engines.

This command has no parameters.

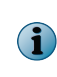

In the output, Sample files received count: # shows the count of number of samples submitted to Advanced Threat Defense for analysis. When archive samples are submitted, this count increases based on the number of files extracted.

**Syntax**: status

#### **Sample output**:

```
System Health Status : good
Sample files received count: 300
Sample files submitted count: 300
GTI Scanner files submitted count: 50
GAM Scanner files submitted count: 100
MAV Scanner files submitted count: 200
Sandbox files submitted count: 25
Sandbox files finished count: 25
Sample files finished count: 300
Sample files error count: 0
```
# **terminal**

Sets the number of lines to display on the Advanced Threat Defense web interface.

### **Syntax**:

terminal <length>¦no

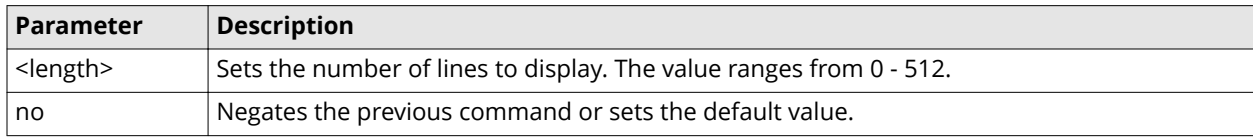

# **tcpdump**

 $\bigodot$ 

Capture tcpdump on any physical interface of Advanced Threat Defense.

**Syntax:** tcpdump <parameter>

- Post tcpump capture, the binary pcap files can be downloaded from Advanced Threat Defence Web UI. Filename: atd netdata.zip.
- The maximum pcap file size is limited to 10 MB. The maximum pcap file count is limited to 25 files.

**Maximum file size**: Once the maximum size is reached tcpdump automatically begins recording to a new file.

**Maximum file count**: Once the maximum count is reached tcpdump automatically overwrites the first and subsequent log file until the capture is stopped by the user.

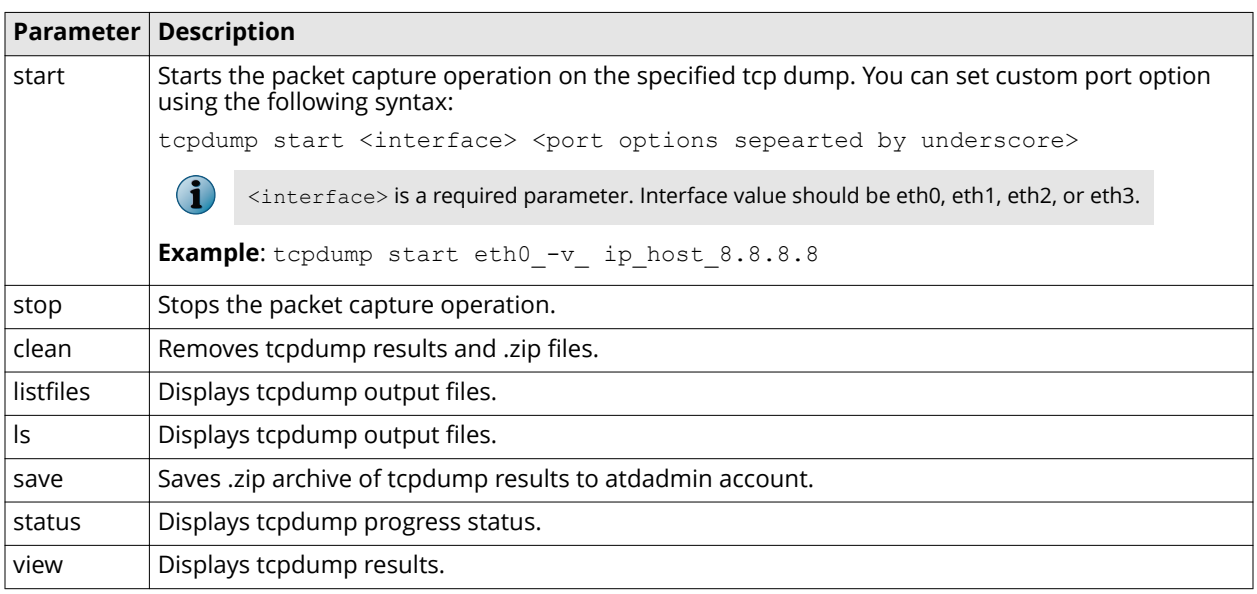

# **unlockuser <username>**

Unlock a locked account.

#### **Syntax**

unlockuser <username>

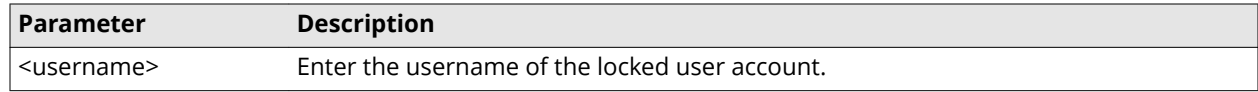

#### **Example**

 unlockuser admin Unlock user: admin User unlocked!

### **update\_avdat**

By default, Advanced Threat Defense updates the DAT files for the McAfee Gateway Anti-Malware Engine and McAfee Anti-Malware Engine every 90 minutes. To update these files immediately, use the update avdat command.

This command has no parameters.

Syntax: update avdat

# **uploadSupportBundle**

This command allows you to upload the support bundle to a specific FTP site.

The bundle includes the following logs:

- Configuration UI
- 
- 
- 
- 
- Install LDT
- 
- Diagnostic **•** Integration
- Debug **•** Email connector
- System Hardware
- VM VM Network capture pcap files
	-

Follow these steps to upload the support bundle.

- **1** In the console type uploadSupportBundle.
- **2** Type the relevant values and press **Enter** for each prompt.

The command automatically creates the bundle, then uploads it to <username>@<host IP>/<remote path>.

### **vmlist**

Displays a list of all the VMs configured in Advanced Threat Defense.

**Syntax**: vmlist

### **watchdog**

The watchdog process reboots the Advanced Threat Defense Appliance when an unrecoverable failure is detected.

#### **Syntax**:

watchdog <on | off | status>

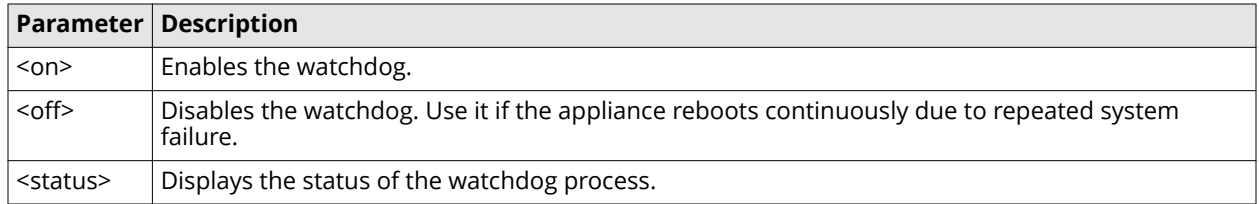

### **web**

Restart, start, stop, and check the web service.

#### **Syntax**:

web <parameters>

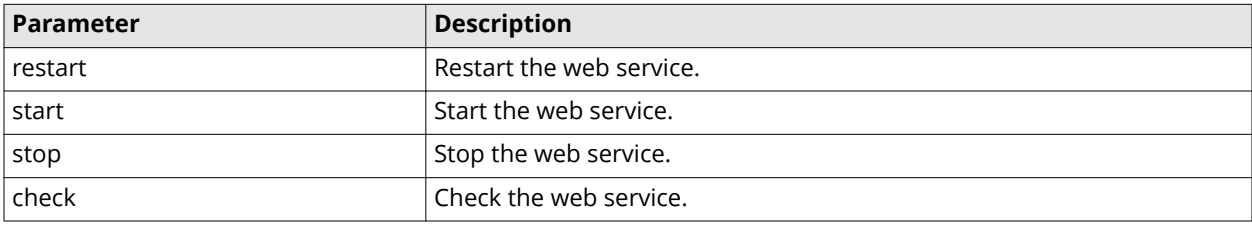

#### **Example**:

```
web restart
Service: restart
Web restarted
Web request done
```
# **whitelistMerge**

Manually copy the Global Whitelist database of the Active node onto the Secondary or Backup nodes.

This is only a one-time activity, after which the Whitelist database of Secondary/Backup nodes is automatically overwritten by that of Active node at 0000 hours on a daily basis.

**Syntax:** whitelistMerge <cluster><standalone>

• whitelistMerge <cluster> executed on Active node of a cluster: In this scenario, the Global Whitelist database of the Active node is copied onto Secondary/Backup nodes and following sample output is displayed.

#### **Sample Output**:

Performing merge of whitelist dB from LB cluster nodes

• whitelistMerge <cluster> executed on Secondary node or Backup node of a cluster: In this scenario, the following sample output is displayed.

#### **Sample Output**:

Not an active LB cluster node

Execute this command from active node in LB mode

• whitelistMerge <standalone> executed on a standalone Advanced Threat Defense: In this scenario, the following sample output is displayed.

#### **Sample Output**:

Performing Whitelist Merge for standalone

Copyright © McAfee, LLC

McAfee and the McAfee logo are trademarks or registered trademarks of McAfee, LLC or its subsidiaries in the US and other countries. Other marks and brands may be claimed as the property of others.

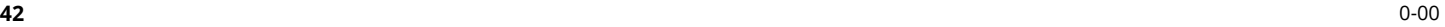

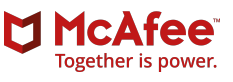